## **PSI3211 – CIRCUITOS ELÉTRICOS I**

## **Lista 7: Redes de 2ª Ordem**

1 – Para o circuito da Figura 1, obtenha os valores de todas as tensões e correntes só nos instantes  $t = 0$  + e  $t = \infty$ .

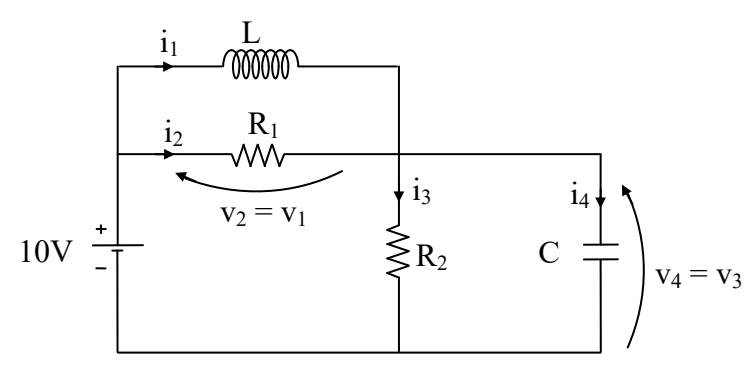

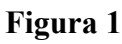

 $R_1 = 2 \Omega$   $L = 1$  H  $C = 0.5$  F  $R_2 = 1 \Omega$   $i_1(0) = 2$  A  $v_4(0) = 4$  V

- 2 Para o circuito da Figura 2, pede-se:
	- a) Calcular as raízes da equação característica. b) Calcular a tensão v(t) para  $t \ge 0$ .

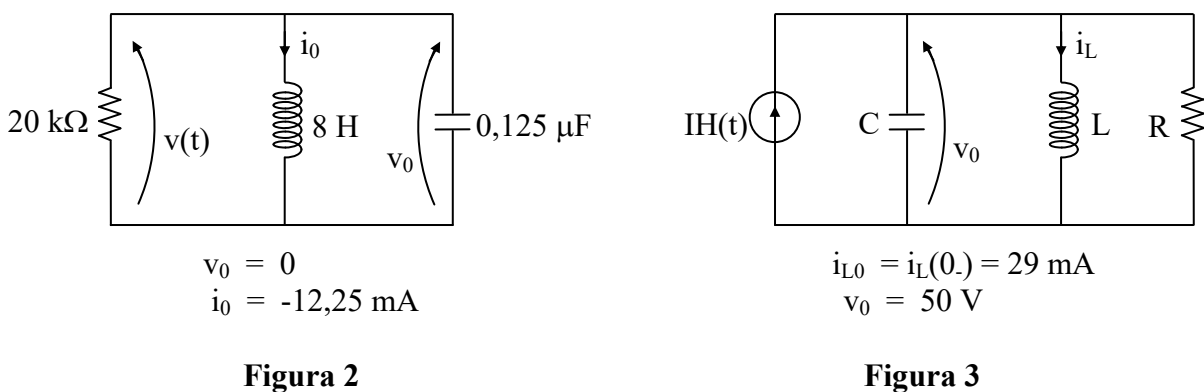

- $3 -$ Para o circuito da Figura 3, tem-se que  $I = 24$  mA,  $R = 500 \Omega$ ,  $L = 25$  mH e  $C = 25$  nF. Pede-se determinar:
	- a)  $i_L(0_+)$  b)  $\frac{di}{1}$ dt L  $t = 0 +$ c) i<sub>L</sub>(t) para  $t \ge 0$ .
- 4 O circuito R, L, C série mostrado na Figura 4 é excitado por um gerador senoidal de amplitude 10 V e frequência variável. Determine:
	- a) o índice de mérito do circuito na frequência de ressonância.
	- b) qual o máximo da amplitude da corrente, em regime permanente, e em que frequência ele ocorre.
	- c) qual a tensão eficaz do capacitor nessa mesma frequência.

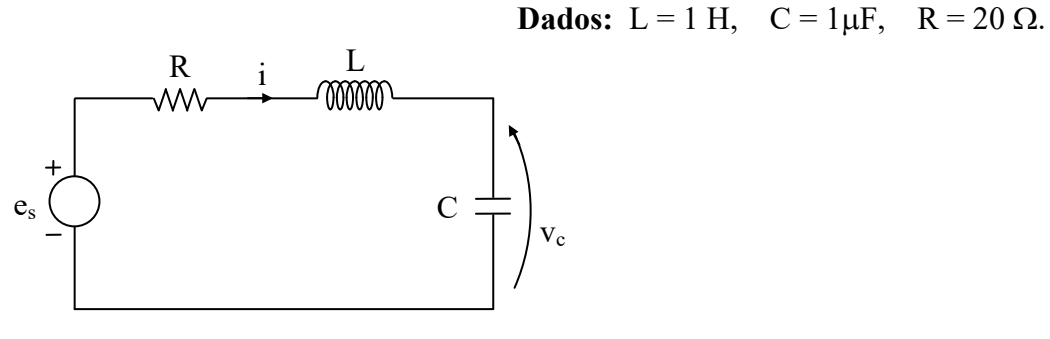

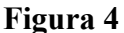

- 5 Considere um circuito R, L, C paralelo com C = 500 pF, frequência de ressonância  $\omega_0 = 1000 \pi$  krad/s e banda passante igual a 10 kHz. Determine:
	- a) os valores da resistência e da indutância do circuito.
	- b) a expressão de sua resposta em frequência

$$
F(j\omega) = \frac{\hat{V}_C}{\hat{I}_s},
$$

sendo  $\hat{\text{V}}_{\text{C}}$  o fasor da tensão no capacitor e  $\hat{\text{I}}_{\text{s}}$  o fasor da corrente do gerador.

c) a tensão eficaz nos terminais do circuito quando alimentado por um gerador de corrente, com corrente eficaz de 1 mA e frequência de 500 kHz.

**(Obs**: neste caso, tensão eficaz é a tensão de pico dividida por  $\sqrt{2}$ ).

d) o novo valor da tensão eficaz se a frequência do gerador passar a 400 kHz.

## **Exercício com o Simulador Numérico**

Considere o Exercício 4. Confira a resposta que você obteve nos itens b) e c).

## **Instruções (para o Multisim 14.0):**

- *(a)* Na montagem do circuito no *schematic*, é necessário configurar a amplitude da tensão que será fornecida pelo gerador *AC\_VOLTAGE* em análise AC (que será feita adiante). Para isso, nas propriedades desse componente, clique na aba *Value* e em *AC analysis magnitude*, insira o valor de **10** V.
- *(b)* A simulação deve ser uma varredura AC, que calcula o comportamento de tensões e correntes do circuito para diferentes valores de frequência do

gerador AC. Configure a simulação em *Simulate → Analyses and simulation*. Em *Active Analysis*, selecione *AC Sweep*.

- Na aba *Frequency Parameters,* adote os valores de *FSTART* e *FSTOP* uma década abaixo e uma década acima, respectivamente, da frequência calculada no item b). Não se esqueça de converter a frequência calculada de rad/s para Hz. Em *Sweep Type:*, escolha *Decade*, e em *Number of points per decade:*, digite **1000**.
- Na aba *Output*, selecione a corrente e a tensão sobre o capacitor. Prossiga clicando em ►*Run*.
- *(c)* A janela do *Grapher View* deverá mostrar os gráficos de módulo e fase da corrente e da tensão. Note que as abscissas estão em Hz e não em rad/s.